# **S U P P O R T D E F O R M A T I O N**

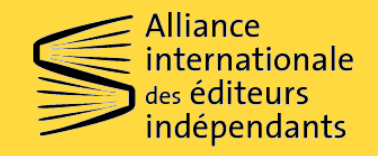

CONCEPTION ET RÉALISATION : ELIETTE LÉVY-FLEISCH

**Fondation** orange<sup>®</sup>

# **T O U R D ' H O R I Z O N D E F A C E B O O K**

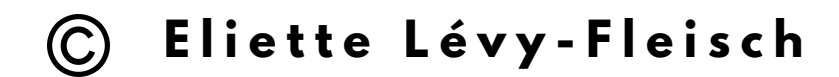

Ces supports de formation en ligne ont été réalisés par Eliette Lévy-Fleisch suite à un cycle de formation (entre mai et juillet 2021) sur l'usage des réseaux sociaux, destiné aux maisons d'édition membres du réseau francophone de l'Alliance internationale des éditeurs indépendants ainsi qu'aux finalistes du Prix Orange du Livre en Afrique.

Le cycle de formation ainsi que les supports qui en découlent ont reçu le soutien de la Fondation Orange et ont été coordonnés par l'Alliance internationale des éditeurs indépendants.

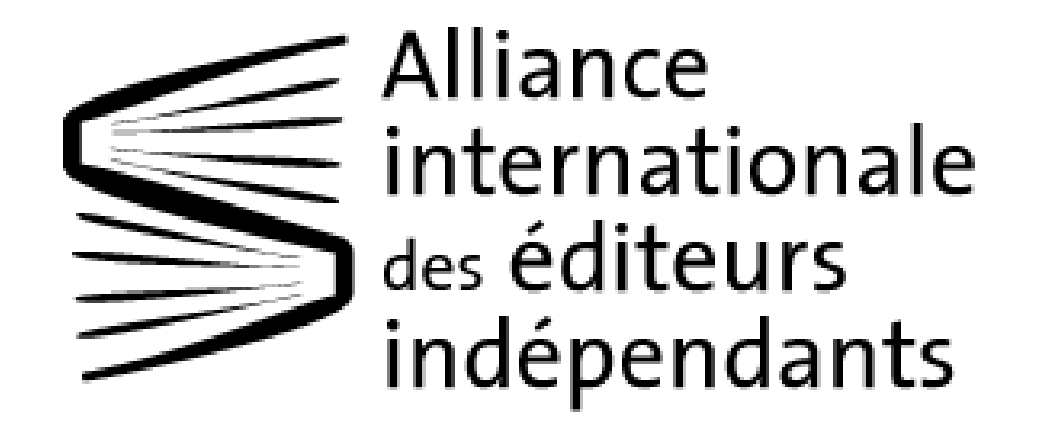

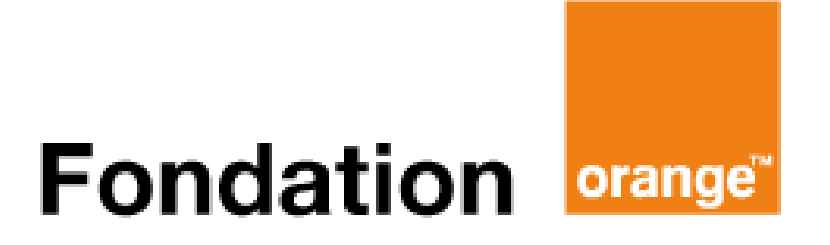

## **Comment utiliser efficacement Facebook pour faire rayonner sa maison d'édition ?**

### **Sommaire**

#### **Introduction**

- **1. Les outils clés de Facebook**
- **2. Forces de Facebook**
- **3. Professionnaliser son usage**

#### **4. Plan d'actions**

- La stratégie de contenus sur Facebook
- Le calendrier éditorial
- La sponsorisation payante

### **Comment utiliser efficacement Facebook pour faire rayonner sa maison d'édition ?**

#### **Objectifs** :

- Identifier les outils et fonctionnalités de Facebook.
- Accompagnez vos auteur.rices sur leur propre compte Facebook.
- Créer du contenu pour Facebook.
- Travailler avec méthode.

#### *Introduction*

On entend souvent dire que Facebook est désormais « has-been » et qu'il faut concentrer ses efforts sur Instagram.

Pourtant, les usages des personnes diffèrent selon le pays dans lequel elles se trouvent, selon leur âge, et selon leurs habitudes.

Aussi, si vous avez réussi à bâtir une communauté fidèle sur Facebook, il est important de continuer à nourrir cette communauté de contenus.

En revanche, si vous débutez en communication digitale, ou bien que vos publications ne font que très peu réagir, vous pouvez concentrer vos efforts sur les quelques outils de Facebook qui tirent encore leur épingle du jeu : les groupes, les événements, la messagerie, et la boutique en ligne.

#### **1. Les outils clés de Facebook**

Bien qu'il s'agisse ici de comprendre les usages de Facebook, il est important de rappeler que d'autres réseaux sociaux très actuels appartiennent au groupe Facebook. Cela vous permettra de mieux comprendre l'algorithme mais aussi d'envisager vos actions digitales comme faisant partie d'un seul et même ensemble.

#### ○ Whatsapp, Messenger et Instagram.

Une formation dédiée à Instagram nous a permis de mieux connaître ce réseau social. Attardons-nous plutôt sur Whatsapp et Messenger : deux messageries instantanées.

Ces deux messageries sont utilisées pour notre usage privé. Néanmoins, il existe quelques bonnes pratiques à connaître pour fidéliser vos lecteur.rices et vous faire gagner du temps.

#### x Messenger

Messenger étant directement rattaché à Facebook et en particulier aux pages fan de Facebook, il est pertinent de créer des messages automatiques lorsqu'un.e internaute tente de prendre contact avec vous. Cela se paramètre [gratuitement](https://www.facebook.com/business/learn/lessons/set-up-automated-responses) sur le Creator Studio de Facebook.

Sur Messenger, il est également possible de paramétrer un *bot* (ou robot en français) où des questions à choix multiples seront posées aux internautes. On parle alors de **séquençage** : en fonction des réponses des internautes, d'autres questions apparaîtront automatiquement à leur écran, sans que vous interveniez. C'est du travail en amont, mais ensuite cela « roule » tout seul.

#### *Exemple* :

- Quel livre choisir en automne ? Quel livre choisir avant l'été ?

Imaginez l'arbre de questions tel un jeu de façon à créer une dynamique vivante pour l'internaute.

#### [Pour](https://swello.com/fr/blog/installer-bot-facebook-messenger/) aller plus loin.

#### x Whatsapp

Sur Whatsapp (mais aussi sur Messenger), il pourrait être intéressant de créer des groupes d'échanges entre lecteur.rices par exemple. Ce canal privilégié, à condition que les lecteur.rices vous aient donné leur numéro de portable, vous permettra d'annoncer vos nouvelles parutions, les retombées presse, ou les événements auprès d'un groupe restreint d'individus mais fidèle.

#### *Bon à savoir* :

Sur Messenger et Whatsapp, vous pouvez partager aussi bien du texte, des images ou des liens.

Des groupes de plusieurs individus peuvent être créés sur les deux plateformes. Sur Messenger, c'est le profil Facebook qui sert d'entrée. Sur Whatsapp, c'est le numéro de portable.

*Exemple* :

- Chaque mois vous proposez un thème, et vous amorcez l'échange en partageant un livre de ce thème publié dans votre maison d'édition. Les lecteur.rices peuvent ensuite recommander leurs propres lectures.

#### **2. Forces de Facebook**

○ Les modalités et les paramètres clés des pages Facebook Avant toute chose, vous devez vous assurer que votre page Facebook est propre. Rendez-vous sur votre page Facebook, allez dans « Paramètres de la page » et vérifiez **l'ensemble** des options listées par Facebook.

Quelques exemples avec Mémoire d'Encrier :

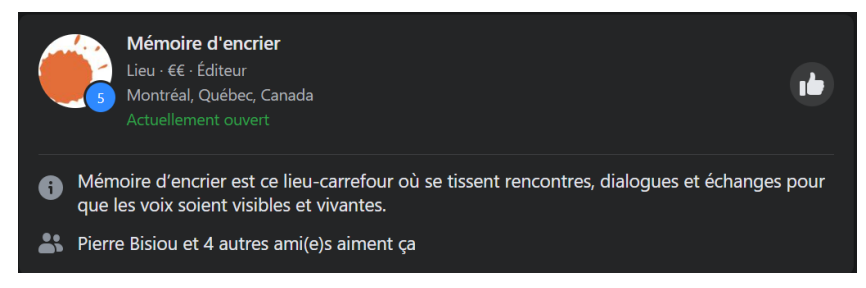

Sur cette image, nous pouvons apprécier le « À propos » de Mémoire d'encrier. On remarque que celui-ci est bien renseigné, à jour et qu'il raconte l'histoire de la maison.

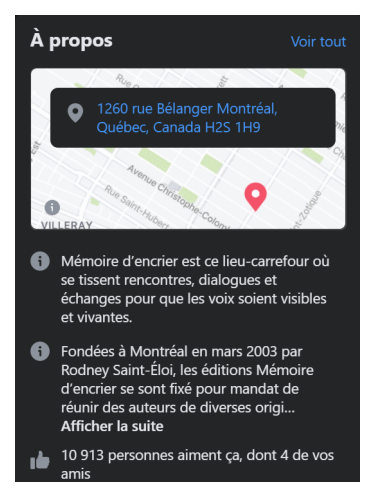

Sur cette image, vous pouvez voir un **bouton d'action** (ou *Call To Action* / *CTA* en anglais) qui incite l'internaute à agir. Vous pouvez déterminer quel type de bouton vous voulez pour votre page. Voulez-vous plutôt que les internautes s'inscrivent à votre newsletter ? Ou qu'ils achètent un livre ? Ou qu'ils vous écrivent un message privé ?

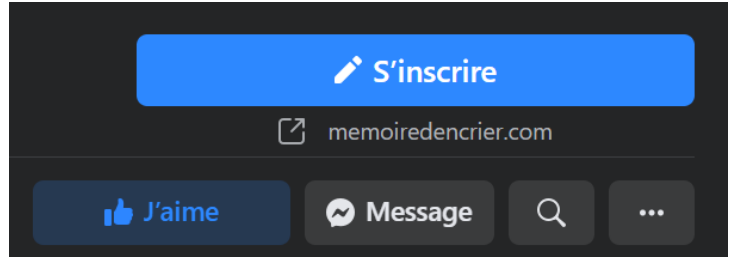

○ Les groupes Facebook

À la façon des messageries, les groupes Facebook permettent de créer une relation privilégiée avec un nombre restreint d'individus.

Les groupes Facebook sont publics, privés ou secrets. Vous pouvez paramétrer une ou plusieurs questions aux internautes qui souhaitent rejoindre le groupe afin de modérer les admissions.

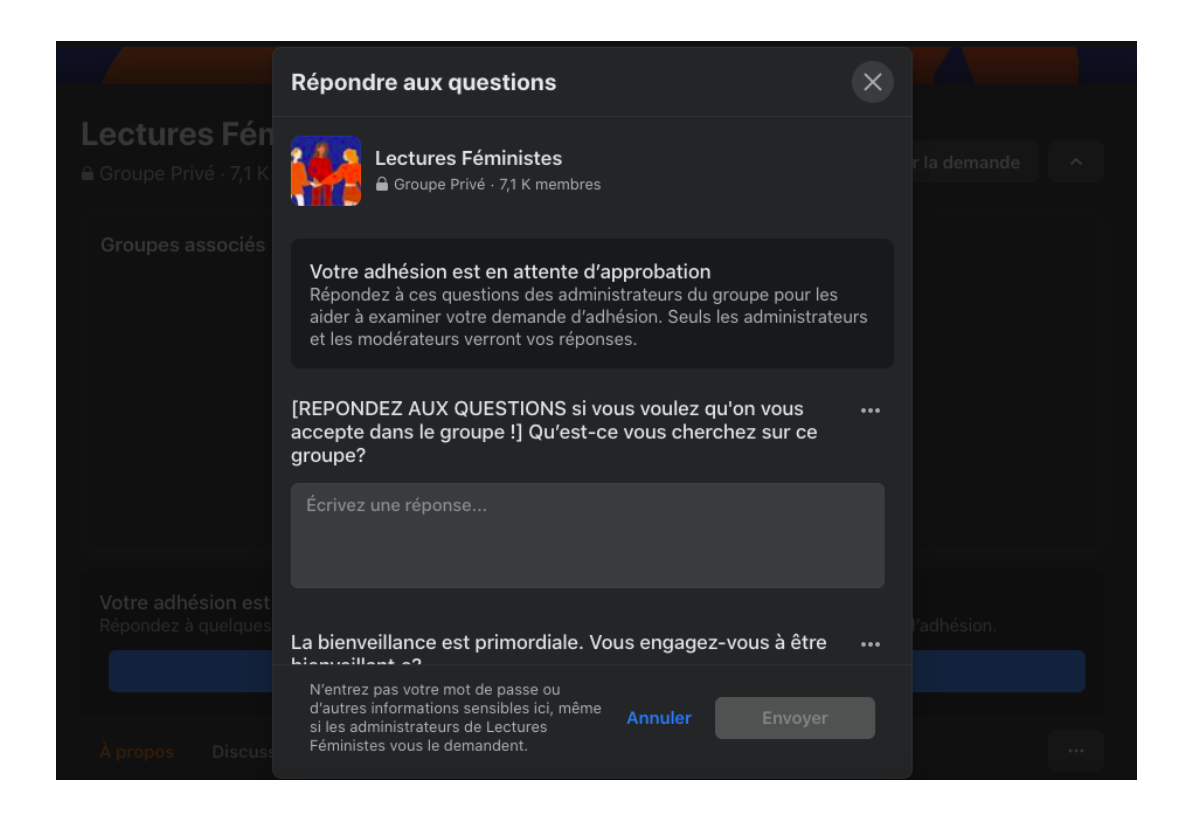

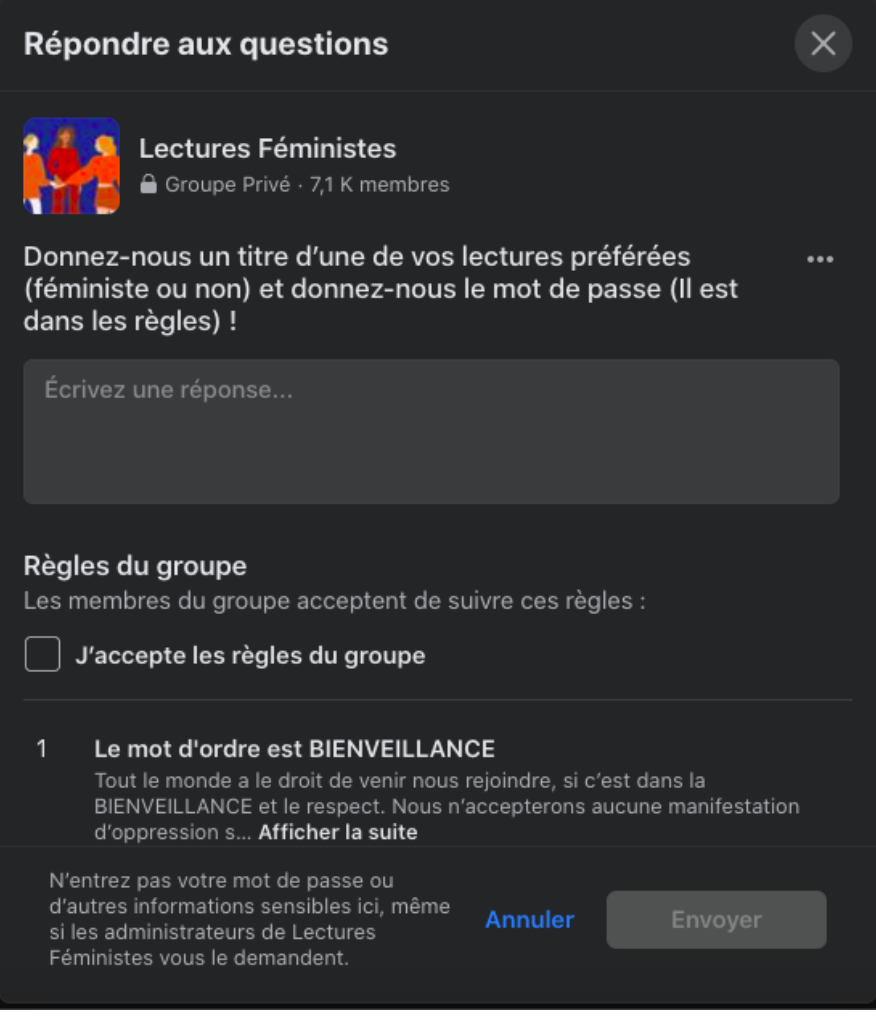

Les groupes Facebook ont gagné en notoriété suite à un changement d'algorithme. En effet, Facebook a fait le choix de valoriser en priorité les posts avec lesquels nous sommes les plus à même d'interagir. Le tri n'est donc pas chronologique et bien que vous ayez 500, 1000 ou 10 000 abonné.es, il y a de fortes chances pour que seulement 10% de ces abonné.es aperçoivent vos posts.

Les groupes, en revanche, émettent une notification auprès des membres à chaque fois que vous publiez un contenu ! C'est un outil sur lequel vous devez miser.

Avant de vous lancer, observez les groupes qui existent déjà. Tapez des termes tels que « lecture », « livre », « auteur.rices » pour identifier quelques groupes et comprendre les usages.

#### *Exemples de groupes* :

- Le Club de Lecture du Figaro
- Les Relations Libraires des Éditions Globe

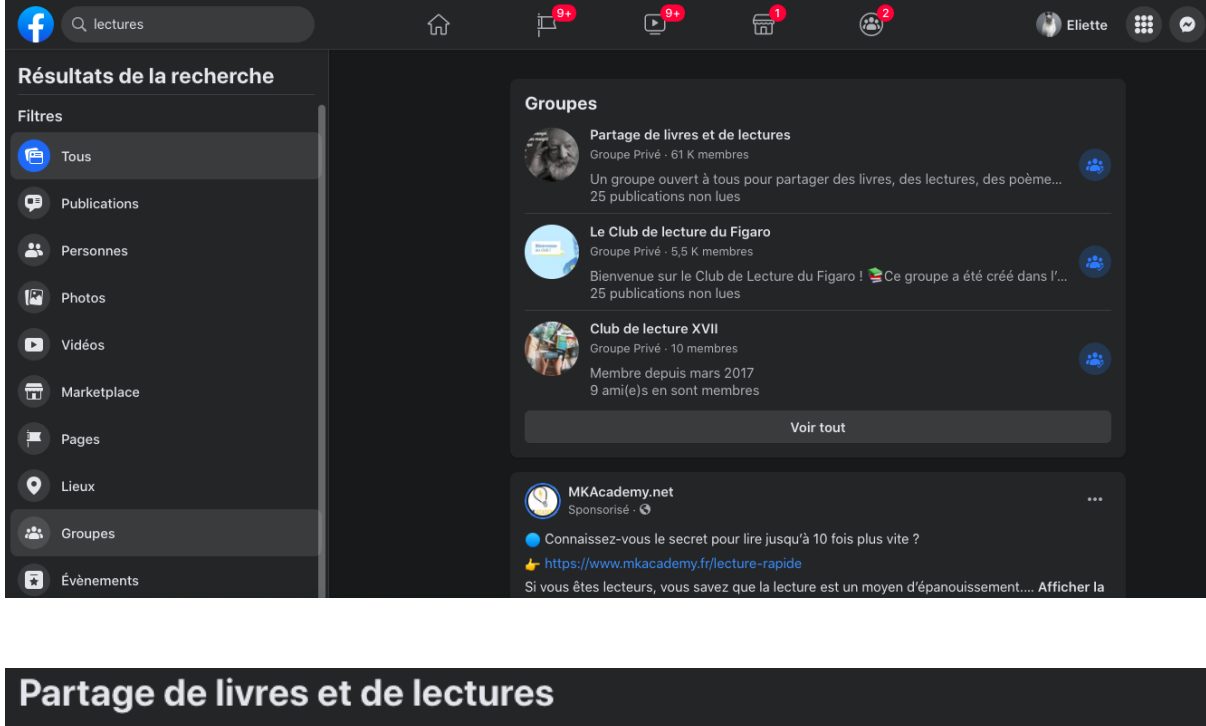

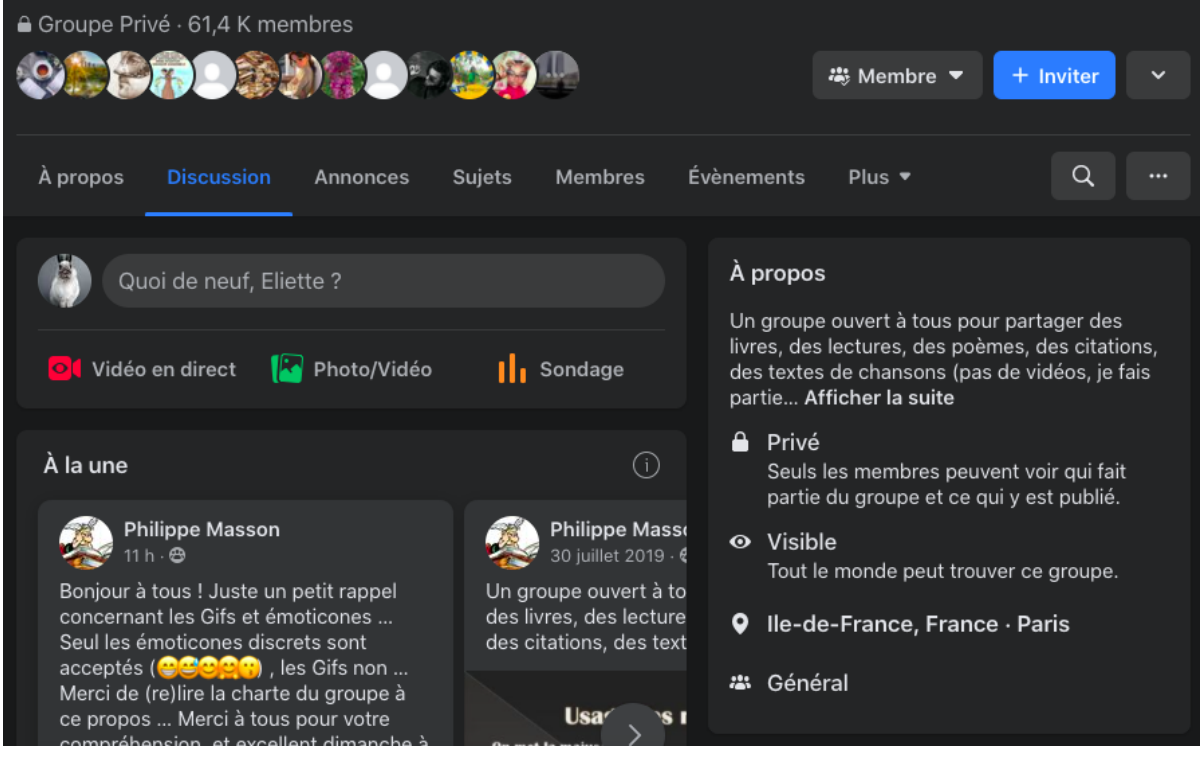

#### ○ Les événements Facebook

Bien qu'il existe d'autres plateformes pour partager des événements, Facebook reste la plus utilisée.

Les événements sont multiples et peuvent être créés gratuitement pour un concert, une rencontre, une lecture publique, mais aussi la parution d'un livre. L'usage des événements permet justement d'événementialiser la parution d'un nouveau livre et donc d'offrir de la visibilité à cette sortie. Pour les internautes c'est un rendez-vous et la possibilité de suivre les actualités de cet événement.

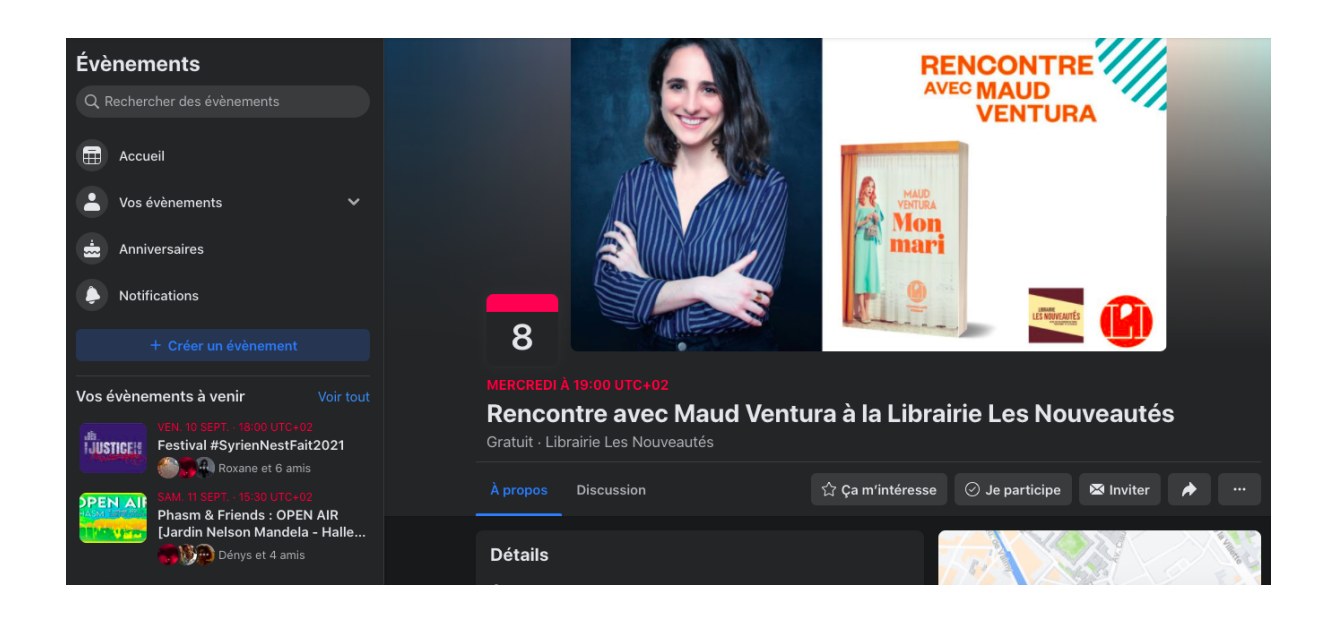

Les événements sur Facebook sont des pages dédiées et ressemblent à des pages « fan ». Vous avez un visuel, un nom, un descriptif. Vous pouvez ajouter des *tags* de façon à répertorier au bon endroit (et auprès du bon public) votre événement. Enfin, l'avantage des événements est la présence d'un bouton d'appel à action est présent. Les internautes peuvent alors indiquer s'ils participeront ou bien si elles et ils sont intéressé.es.

Facebook montre alors aux ami.es de l'internaute les événements faisant le plus parler d'eux.

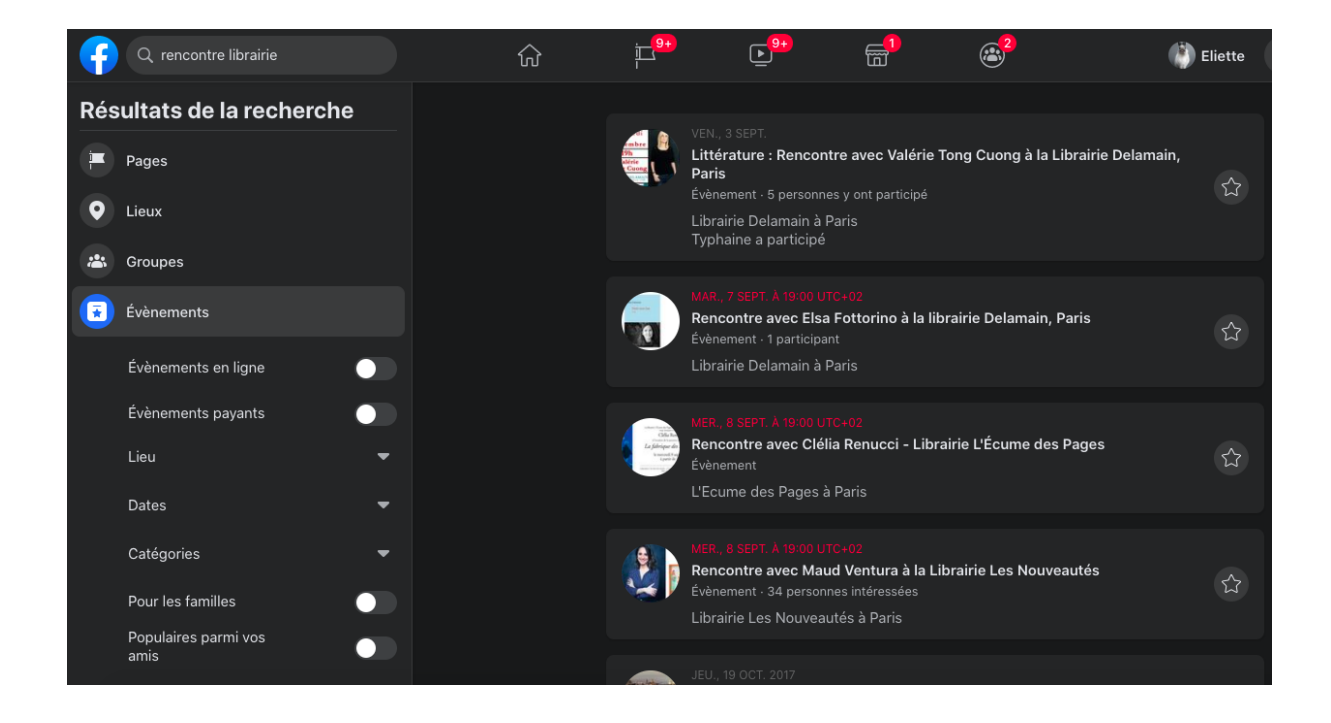

Enfin, une fois votre événement créé, vous pouvez le **sponsoriser**, c'est-à-dire, dépenser de l'argent pour en accroître la visibilité. À la différence d'une publicité annonçant la parution du livre, en sponsorisant un événement vous proposez aux internautes un contenu enrichi (puisque l'on peut partager du texte, des visuels et des liens sur la page de l'événement). De la même façon que pour un groupe, dès que vous partagez du contenu sur la page d'un événement, les « intéressé.es et participant.es » reçoivent une notification.

#### *Bonne pratique* :

Utilisez le champ de recherche dans Facebook afin de trouver facilement des groupes ou des événements.

Cet usage vous permettra de taper un mot clé comme « littérature » ou

« auteur.rices » et d'observer les tendances actuelles, ou de repérer des auteur.rices.

Enfin, les événements peuvent être partagés sous forme de posts sur une page fan ou sur un groupe. Cela ressemble alors à une belle chaîne de maillage où la maison d'édition est cohérente de A à Z.

#### o La [boutique](https://www.facebook.com/business/help/2509359009104717?id=533228987210412) en ligne

Vous avez la possibilité de créer et de paramétrer une boutique en ligne de façon à dynamiser votre page Facebook et à encourager les achats.

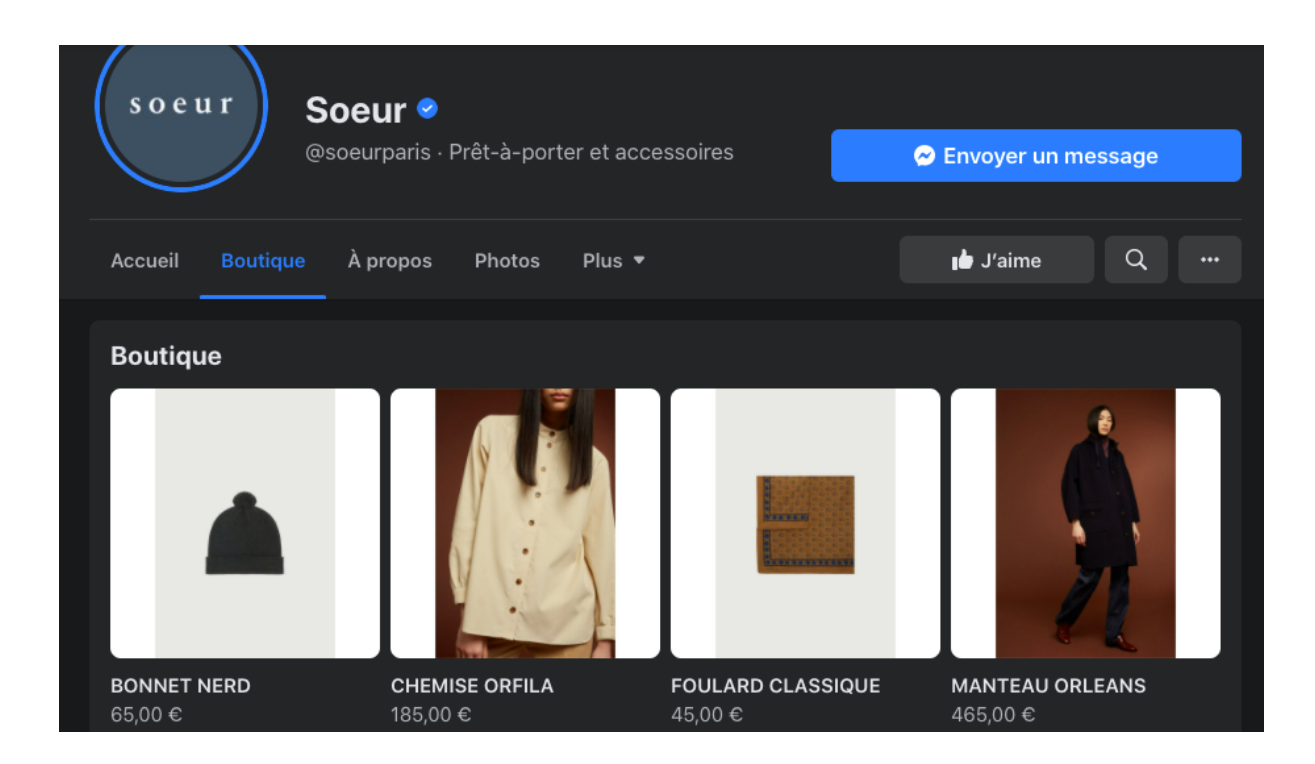

Votre catalogue est ajouté dans l'outil de gestion professionnelle de Facebook (Business Manager) soit à la main soit directement à partir de votre stock. C'est aussi dans le Business Manager que vous pourrez ajouter des visuels de l'ouvrage, un descriptif, un prix (et des réductions). Enfin, vous pouvez choisir de rendre ce catalogue de livres visible sur Facebook et/ou sur Instagram.

#### *Bon à savoir* :

Vous avez le choix d'activer une option de paiement directement sur Facebook. Ce dernier prend alors une commission sur les ventes.

En revanche, si vous avez un site e-commerce, vous pouvez tout à fait rediriger les internautes depuis la boutique en ligne vers votre site. Dans ce cas, Facebook ne prend pas de commission, les internautes paient comme d'habitude directement sur votre site.

#### ○ Le Business Manager

Comme indiqué, votre boutique ou plus précisément votre catalogue est piloté depuis le Business Manager. Il s'agit de l'outil de gestion de Facebook et d'Instagram. C'est aussi là que vous allez pouvoir programmer du contenu mais aussi programmer et piloter des publicités.

Afin de paramétrer votre catalogue sur Facebook, je vous invite à découvrir ce tutoriel en vidéo :

#### **C** Creer une boutique [Facebook](https://www.youtube.com/watch?v=iEJ9S_NT4K8)

○ Les statistiques

Le numérique nous offre la possibilité de mieux connaître nos lecteur.rices grâce à différentes statistiques d'audience mises à disposition.

Bien que le dernier système d'exploitation d'Apple (iOS 14) ne communique les informations de navigation des internautes qu'avec leur accord, il est tout de même intéressant d'observer régulièrement ses statistiques.

Les *KPI* (ou indicateur clé de performance en français) sont nombreux et c'est à vous de définir les plus importants en fonction de vos priorités et objectifs.

Je recommande de regarder en particulier : les statistiques socio-démographiques (âge, sexe, ville) des internautes mais aussi les heures auxquelles leur activité semble la plus importante.

Enfin, chaque mois, il est judicieux d'identifier vos meilleures publications. Votre meilleure publication peut être celle qui a le meilleur engagement (nombre de likes + commentaires + partages) ou le meilleur nombre d'impressions (nombre de vues sur votre publication).

#### **3. Professionnaliser son usage**

Sur Facebook, il existe différents types de publications, et il est possible de publier :

- Du texte.
- Des photos (avec ou sans texte).
- Des vidéos.
- Des vidéos en direct.
- Des liens (avec **aperçu** du lien, c'est-à-dire une photo cliquable redirigeant vers un autre site internet).
- Des événements.
- Des partages de posts publiés par d'autres personnes que vous.

→ Variez les formats de façon à dynamiser vos posts !

Afin d'avoir un usage professionnel de Facebook et de gagner du temps, je vous invite vivement à programmer l'ensemble de vos publications de façon à vous organiser en amont en fonction des dates de parution de vos livres. Vous devez orchestrer le contenu et le répartir pour maintenir une régularité.

Pour programmer du contenu, vous pouvez utiliser :

- Le [Creator](https://business.facebook.com/creatorstudio/home) Studio de Facebook (gratuit).
- Le Business [Manager](https://business.facebook.com/) de Facebook (gratuit).

*NB* : La première fois, vous devrez vous identifier et **connecter** les pages Facebook (ou Instagram) concernées à ces outils.

Voici quelques exemples de publications d'éditeur.rices et d'auteur.rices.

#### L'autrice Cécile Coulon

**Coulon Cécile** Hier, à 11:16 · 3

Je suis dans le train - ça a gueulé à l'entrée parce que les pass sanitaires ont été contrôlés et un type a pensé que le flash code de sa boîte de nuggets de la veille ça passerait - la couleur des sièges du oui go me rappelle la piscine municipale sans eau mais avec champignons - le train est plein de gens en claquettes ce qui me donne chaud aux pieds - ça parle toutes les langues et j'ai parfois l'impression quand j'entends le hollandais que c'est une sorte d'allemand sur avance rapide - un type à côté de moi lit un article sur les meilleurs articles de buanderie et j'imagine que tu as réussi dans la vie le jour où tu as une buanderie - tellement de gens ont un iPhone c'est l'arrière salle de l'Apple store ce wagon -

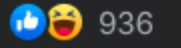

79 commentaires 15 partages

...

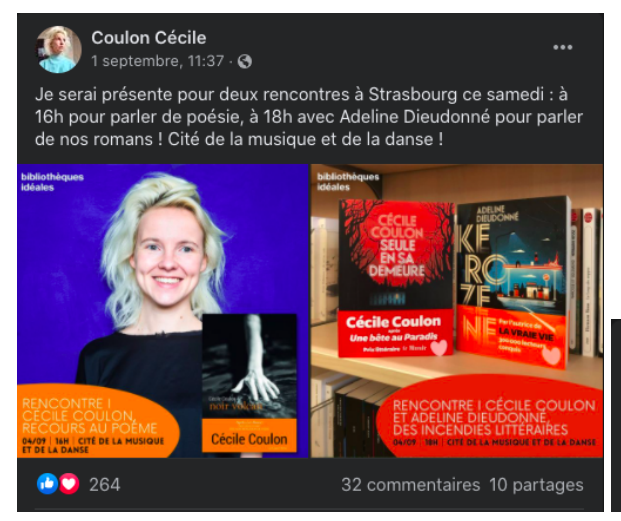

Coulon Cécile **IC** 31 août, 10:38 · +

J'en peux plus de la blague il fait beau pour un mois novembre

**803** 490

72 commentaires 5 partages

 $\overline{\phantom{a}}$ 

#### ● Éditions Gallmeister

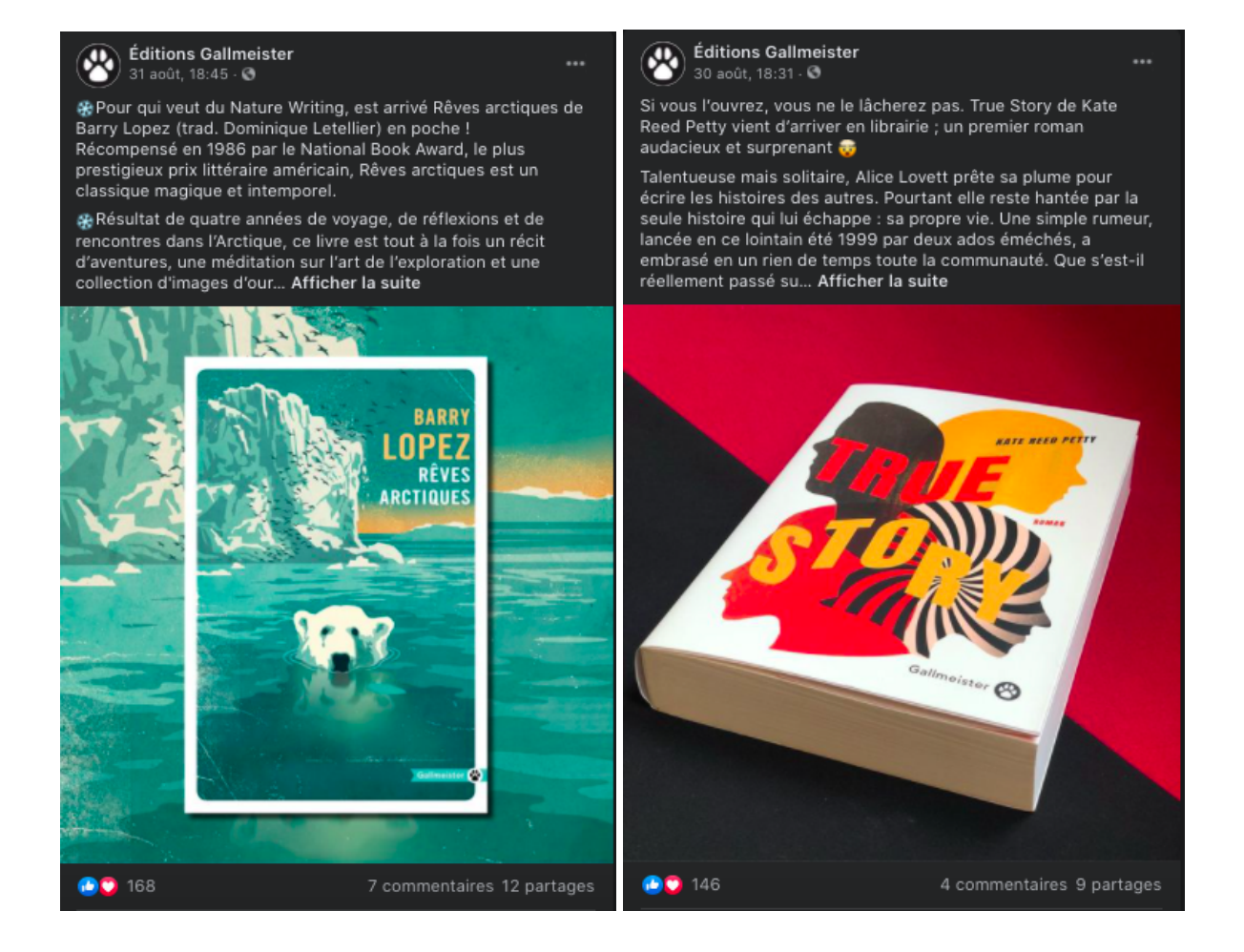

#### ● Éditions Écosociété

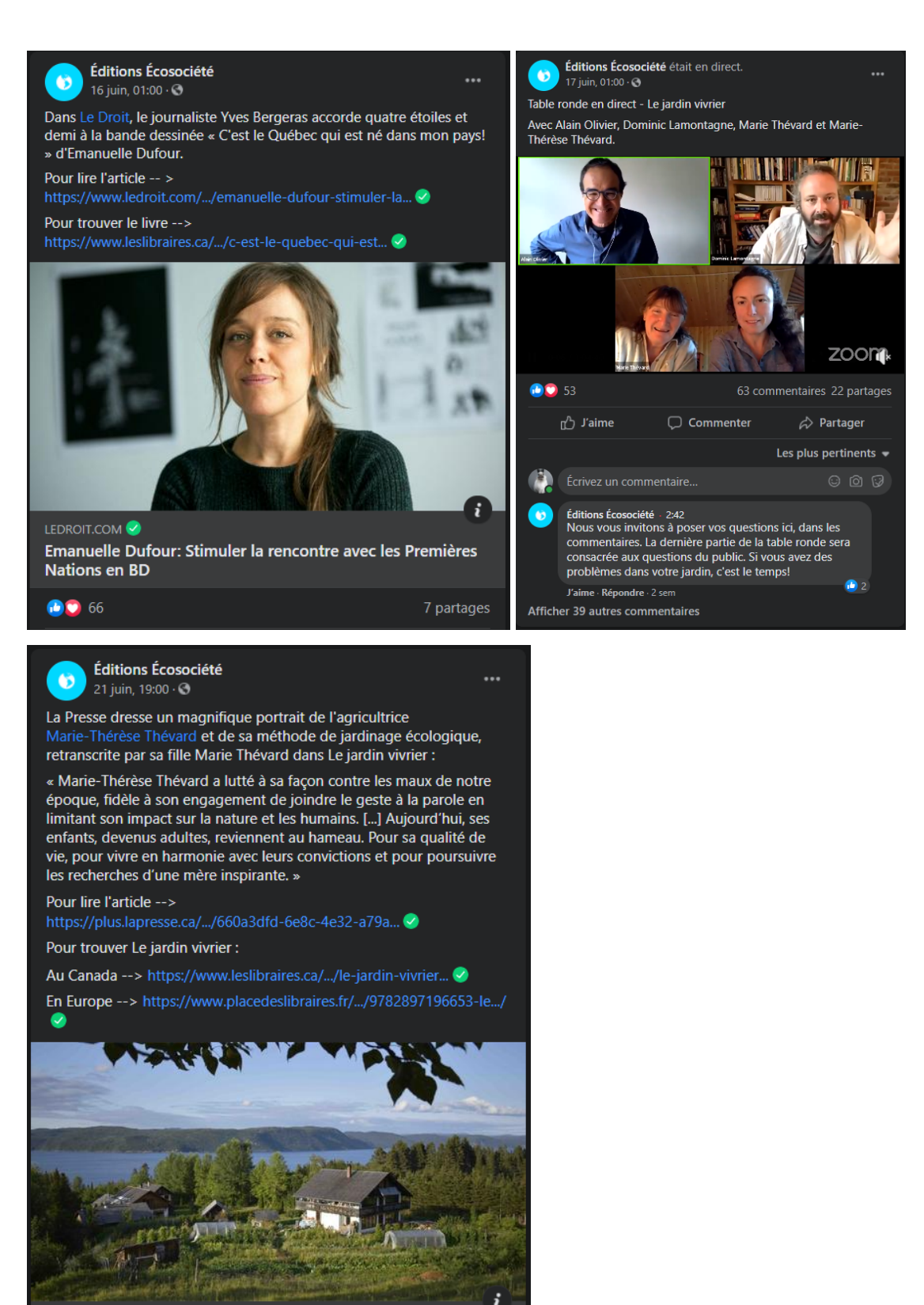

PLUS.LAPRESSE.CA Le potager du moindre effort - La Presse+ Après 30 années d'expérimentations sur le terrain, et presque auta...

#### ● Éditions Le Fennec

#### **Editions le Fennec** avril  $\cdot$   $\circ$

La dernière parution des Editions le Fennec, le recueil "Champs de nuit" de Jamal Boushaba (Photographies : Deborah Benzaquen) est maintenant chez votre librairie est sur notre site : lefennec.com

 $\overline{\phantom{a}}$ 

 $\overline{\phantom{a}}$ 

Après des études en arts plastiques, Jamal Boushaba a fondé Les alignés, premier mensuel marocain d'art et d'humeur. C'était en 1992. Depuis, il a multiplié les expériences journalistiques : rédacteur en chef de Téléplus, chef de la rubrique culture à La vie éco, au Journal hebdo ainsi qu'au Desk. Il a également exercé en tant que chroniqueur TV et animateur radio, commissaire d'expositions, etc.

En 2000, il commet un livret biographique consacré au peintre Saad Hassani. En 2009 il publie une première monographie, Younes El Kharraz, l'enfant d'Assilah, suivi d'une seconde, Rachid Benbrahim Andaloussi, un architecte casablancais. Toutes deux aux éditions de la Revue maure.

Après avoir collaboré régulièrement en tant que critique d'art à l'hebdomadaire TelQuel, il crée son site internet, artetc.ma Champs de nuit est son premier recueil de poésie.

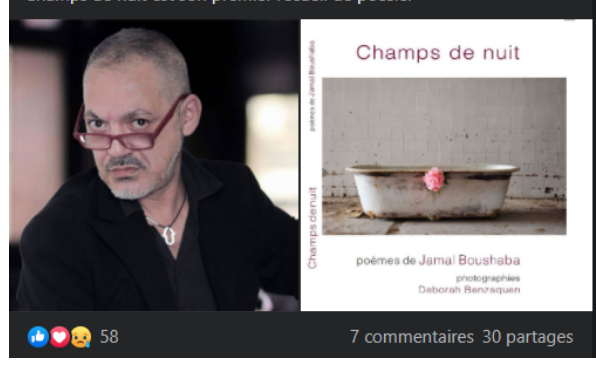

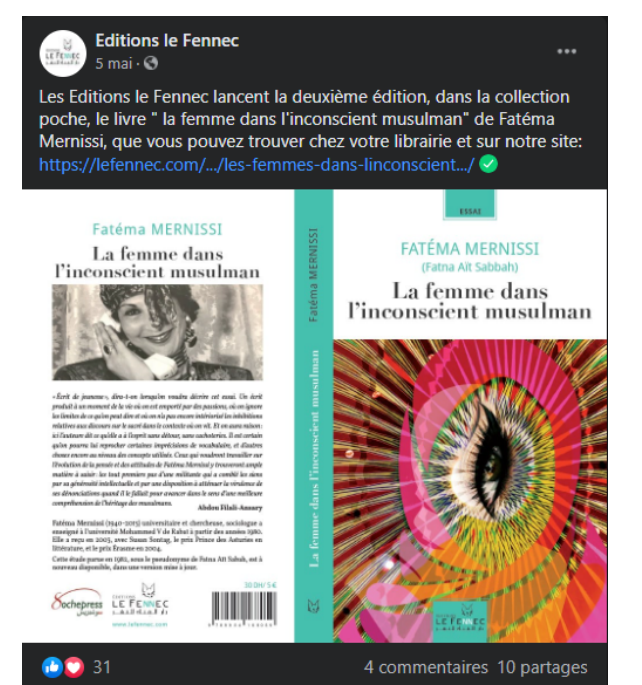

#### **Editions le Fennec**  $23h.$  $\odot$

Parti trop tôt

- C'est ainsi que j'intitule ces quelques mots.
- Je ne réalise toujours pas que tu nous as laissés, que tu as quitté la
- scène alors que tu en es la vedette.
- C'est encore une de tes pirouettes. C'était ton premier livre à toi, tout seul.
- 
- Tu as mis ta plume et ton talent au service de nombreux artistes. Mais de toi, quand il était question de toi, tu te fermais comme une huître.<br>Je me doutais que tu étais secret, mais si-tellement pudique par rapport aux « Champs de nuit ».
- Jamal ta voix de velours ne résonnera plus à mes oreilles, nous ne<br>ferons pas de livre audio, enfin pas avec ta voix de tombeur.<br>La scène artistique et culturelle (laquelle, où ça ?) aurait-il rétorqué tant il tournait tout en dérision restera longtemps en deuil de l'un de ses plus brillants (les fâcheux diront caustique) troublions.

#### Layla Chaouni

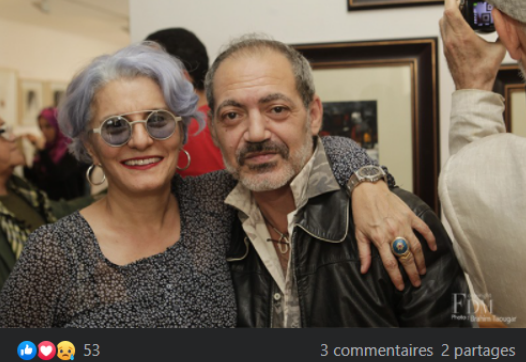

3 commentaires 2 partages

15

#### **4. Plan d'action**

● La stratégie de contenus sur Facebook

Maintenant que vous savez comment utiliser techniquement Facebook, vous devez lister des idées de posts qui correspondent à vos enjeux commerciaux.

La définition d'une stratégie de contenus permet justement de lister des contenus cohérents les uns avec les autres et pertinents pour la maison d'édition.

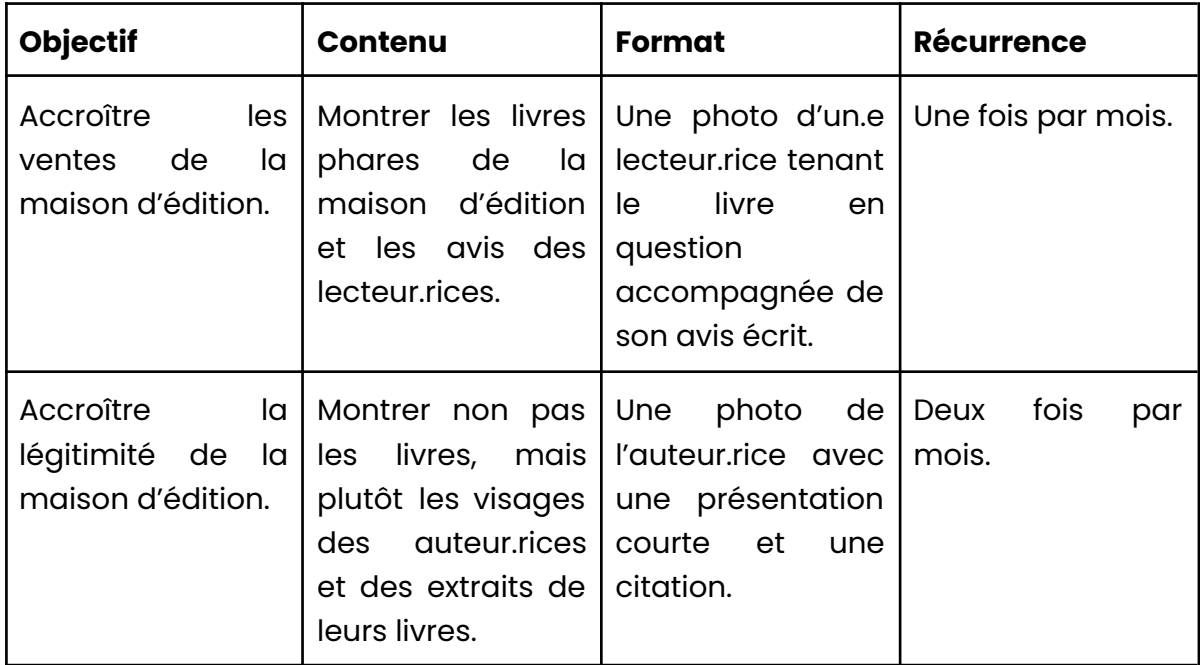

Pour ce faire vous pouvez créer un tableau qui ressemble à cela :

Ce tableau montre votre cheminement de pensée. Ne commencez pas à définir le contenu que vous avez en tête mais plutôt l'objectif que celui-là doit servir. Vous serez alors largement plus satisfait.e de vos posts et comprendrez leur intérêt.

#### ● Le calendrier éditorial

Attention, il est important de rappeler que l'algorithme n'a pas pour seul critère le moment où vous postez. Ainsi, si vous vous baladez sur Facebook (ou Instagram) vous verrez des publications dans un ordre non-chronologique. Évidemment, il est rare d'apercevoir des publications qui ont plus de 3 jours. Retenez que ce qui est déterminant pour Facebook est la capacité d'une publication à vous faire **réagir**. Ainsi, les internautes voient en priorité les posts sur lesquels elles et ils sont le plus susceptibles de laisser un commentaire, ou de *liker*.

Votre calendrier éditorial doit donc être pensé de façon à encourager les internautes à donner leur avis, à participer à la discussion, à découvrir vos nouveautés, à redécouvrir votre fond, etc.

Afin de maximiser vos chances de générer des interactions, je vous conseille toutefois de poster au moment où les internautes sont en ligne. Pour nuancer le premier paragraphe, Facebook montre d'abord vos publications aux 10% des abonné.es les plus susceptibles de réagir. Sans réaction de leur part, il y a vraiment peu de chances pour que vos autres abonné.es voient vos posts.

Enfin, je vous invite à télécharger un Calendrier Social Media de façon à connaître les moments clés de l'année (en dehors du monde de l'édition :-)). Cela sera aussi une façon pour vous de sortir le livre du livre.

Le calendrier de l'outil de veille digitale TalkWalker est satisfaisant et gratuit[.](https://bit.ly/3tO7lWI) À [télécharger](https://bit.ly/3tO7lWI) ici !

● La sponsorisation payante

Facebook est une entreprise privée qui se rémunère grâce aux annonceurs en valorisant les données collectées auprès des internautes.

Ainsi, que vous ayez besoin de grossir le nombre de vos abonné.es, vendre plus de livres en ligne, faire connaître vos auteur.rices ou valoriser votre fond, je vous recommande de dégager un budget pour faire de la publicité sur Facebook. Cela valorisera vos efforts du quotidien et vous pourrez rapidement voir les résultats.

Cependant, il n'est pas si facile de faire de la publicité rentable sur Facebook.

Je vous recommande de :

- Travailler avec un.e expert.e : on parle ici de Traffic Manager.
- Vous former vous-mêmes : les [formations](https://www.facebook.com/business/learn/certification) de Facebook sont gratuites.
- Bien avoir en tête le parcours client et le comportement du consommateur.

Quelques recommandations opérationnelles pour sponsoriser du contenu sur Facebook :

- Déterminez une cible par ouvrage :
	- Centres d'intérêt
	- Caractéristiques socio-démographiques
- Utilisez des **audiences personnalisées**
	- Vos abonné.es sur Instagram
	- Vos abonné.es sur Facebook
- Utilisez des audiences similaires (appelées *Lookalike* sur Facebook)
	- Les personnes qui ressemblent à vos abonné.es et qui sont donc susceptibles de devenir elles-mêmes intéressées.
- Déterminez un budget :
	- Entre 10€ et 30€ par jour.
	- Minimum 5 jours de campagne, idéalement 15 jours.

Mon dernier point est le suivant : il est rare qu'un.e internaute achète en ligne lors de sa première rencontre avec une marque. Il est fort probable que la personne se décide à acheter l'un de vos livres au bout du 2<sup>e</sup>, 3<sup>e</sup> voire 7<sup>e</sup> point de contact avec vous.

Ainsi, vous devez chercher à multiplier les points de contact avec vos potentiels lecteur.rices en utilisant des arguments différents (l'auteur.rice, le thème du livre, l'avis d'un.e blogueur.se, l'avis d'un.e professionnel.le, une vidéo de l'éditeur.rice, la recommandation d'un.e libraire, etc).

Évidemment, vous n'avez pas la main ni la maîtrise de tous ces points de contact. Vous devez donc essayer de toucher les lecteur.rices avec une première publicité, puis un post « gratuit », puis une autre publicité, puis un événement, etc.

Multipliez les points de contact avec un même groupe d'internautes et si vous avez peur de les saturer, changez les angles, les arguments, les visuels etc.

À bientôt !

----

## **M E R C I !**

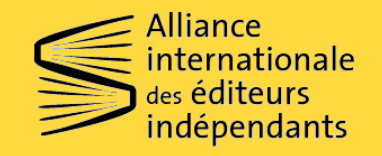

CONCEPTION ET RÉALISATION : ELIETTE LÉVY-FLEISCH

**Fondation** orange<sup>®</sup>

# **T O U R D ' H O R I Z O N D E F A C E B O O K**